# **Virtuelle Welten erschaffen mit CoSpaces**

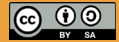

TüftelAkademie erarbeitet von Junge Tüftler gGmbH CC-BY-SA 4.0: https://creativecommons.org/licenses/by-sa/4.0/de

**T**:telAkademie

Dieses Projekt wird unterstützt durch ...

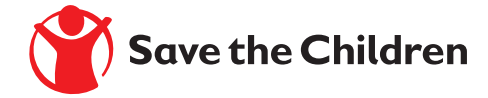

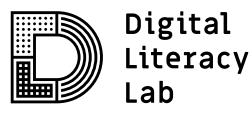

## Junge Tüftler\*innen

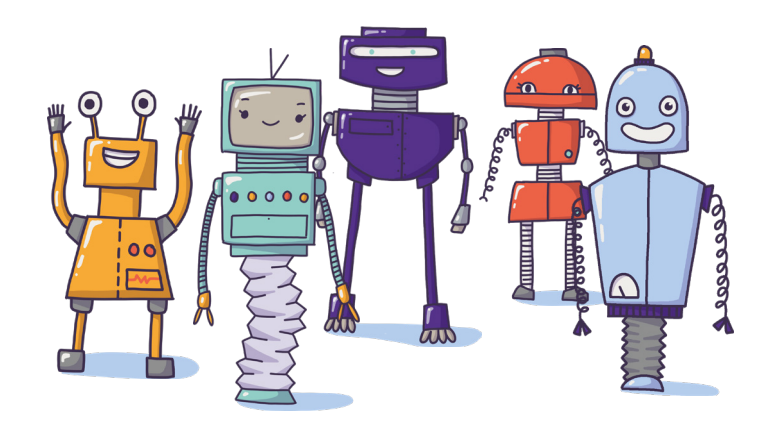

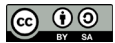

## **Virtuelle Welten und CoSpaces**

### **Einführung | 3**

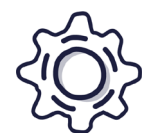

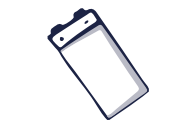

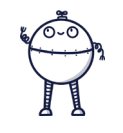

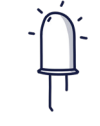

Art: Lernkarten Alter: 8 Jahre+ Vorwissen: Keines Dauer: 180 Minuten

CoSpaces ist ein Onlinetool mit dem du virtuelle Welten programmieren und gestalten kannst. Die Lernkarten dienen dir als Einstieg in das Tool und können ohne Vorkenntnisse genutzt werden.

## **Lernkompetenzen**

- Schulung des räumlichen Vorstellungsvermögens
- Erfahrungen in der Orientiuerung innerhalb eines virtuellen 3D Raums
- Aufbau und Nutzung von visuellen Programmiersprache verstehen
- Chancen und Schwierigkeiten bei der Gestaltung und Nutzung von virtuellen Räumen

## **Allgemeines zu CoSpaces**

Für CoSpaces brauchst du ...

- einen Laptop mit Maus. (Empfehlung)
- einen Internetzugang
- einen Account oder eine Einladung von deinem Lehrer.

 **Einen neuen Account erstellen:** https://edu.cospaces.io/Auth/Signup

 **Einwählen in eine bestehende Klasse:** https://edu.cospaces.io/Auth

- ein Tablet oder Smartphone (optional)

Mit der CoSpaces App und einem Cardboard kannst du dir deine Projekt sogar mittels Virtual Reality anschauen.

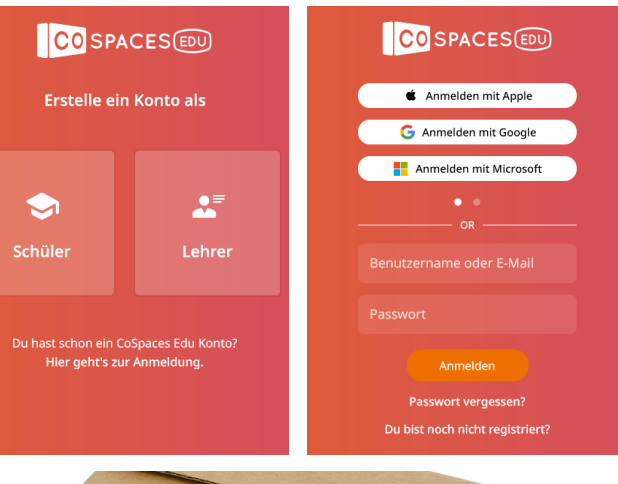

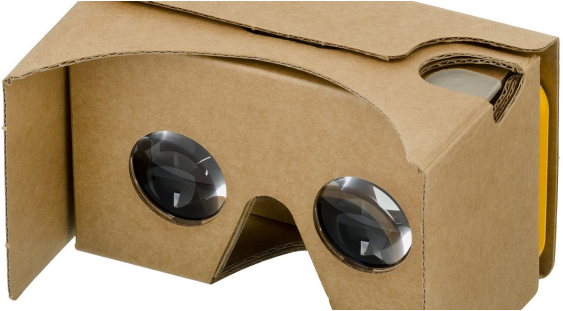

## **Die Benutzeroberfläche erklärt**

**Einführung | 5**

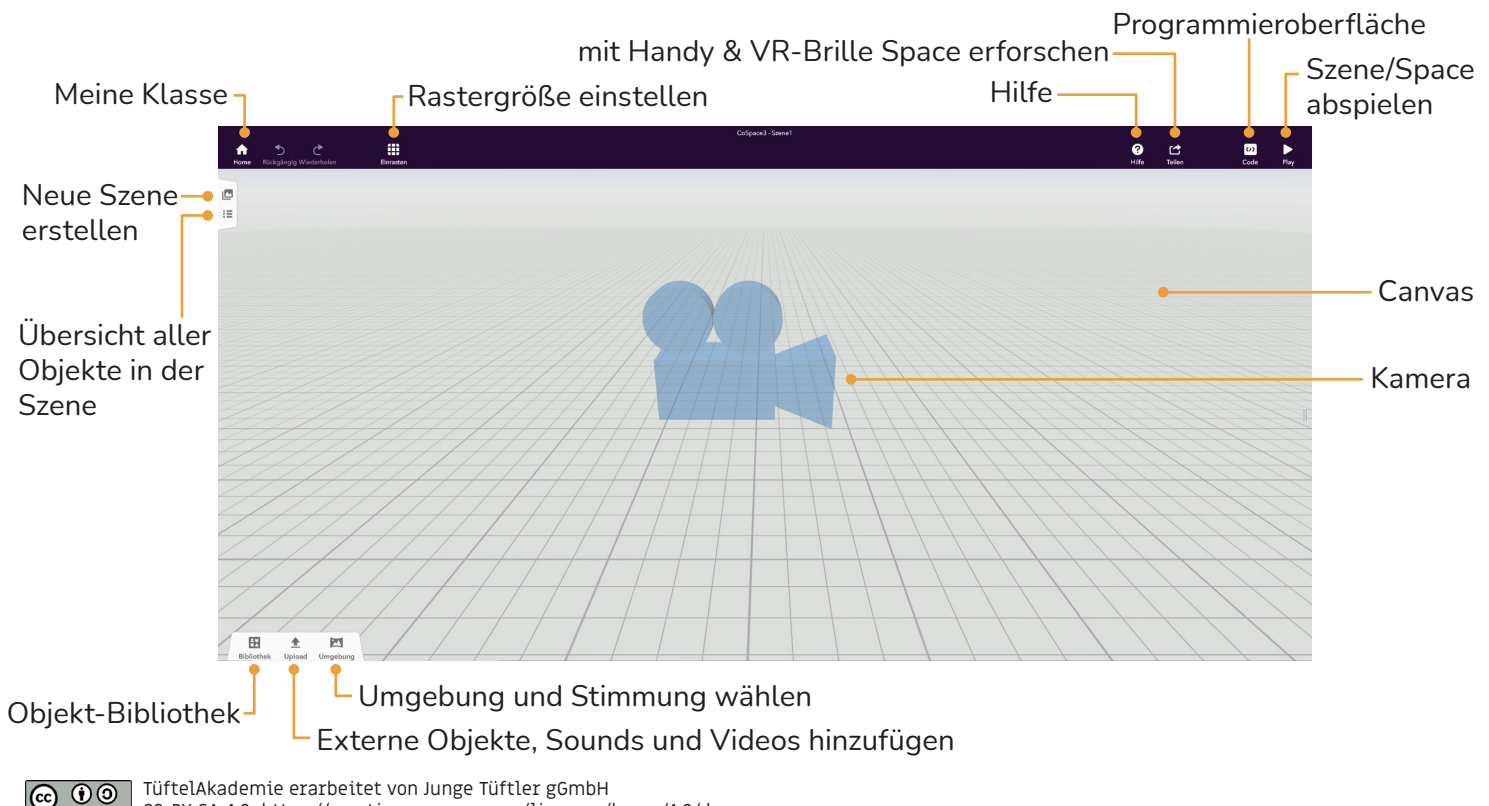

CC-BY-SA 4.0: https://creativecommons.org/licenses/by-sa/4.0/de

## **Navigieren im 3D Raum (Computer)**

### **Keyboard Shortcuts Institute**<br>Institute of the shortcuts of the shortcuts of the shortcuts of the shortcuts of the shortcuts of the shortcut **& controls Einführung | 6**

**EDITOR**<br>EDITOR

Tastatur

- $\Box$  = Zoome rein oder raus, mit Plus oder Minus-Taste.
- = Verschiebe die Ansicht der Kamera, mit den Pfeiltasten.

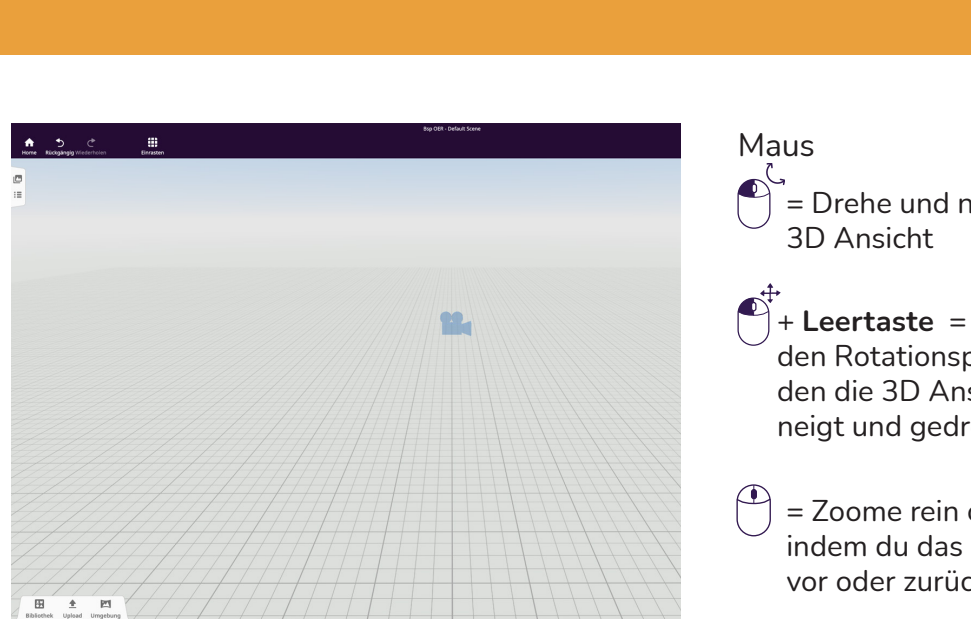

**Naus** = Drehe und neige die **SPACE SPACE** 

> = Move camera view den Rotationspunkt, um **& controls**  $\cdots$  and  $\overline{O}$  are to the total to the total to the total to the total to the total to the total to the total to the total to the total to the total to the total to the total to the total to the total to the total to eigt und gearer + Leertaste = Verschiebe den die 3D Ansicht gemouse can mouse get **Keyboard shortcuts**

vor oder zi **CTRL + A** maem au das maastad **CTRL + A**  $\Box$   $=$  Zoome rein oder raus, indem du das Mausrad

 $\Box$  + Leertaste =  $\cup$  zur Position des Mauszeigers.  $\bigcap$  $\bigcirc$  + Leertaste = Zoom  $\mathbb{Z}^{\alpha_1}$  , condition  $\alpha$ zeigers.  $\left[\begin{matrix} 1 \\ 1 \end{matrix}\right]$  + **Leertaste** = Zoome

## **Navigieren im 3D Raum (Mobile Geräte)**

#### **& controls Einführung | 7**

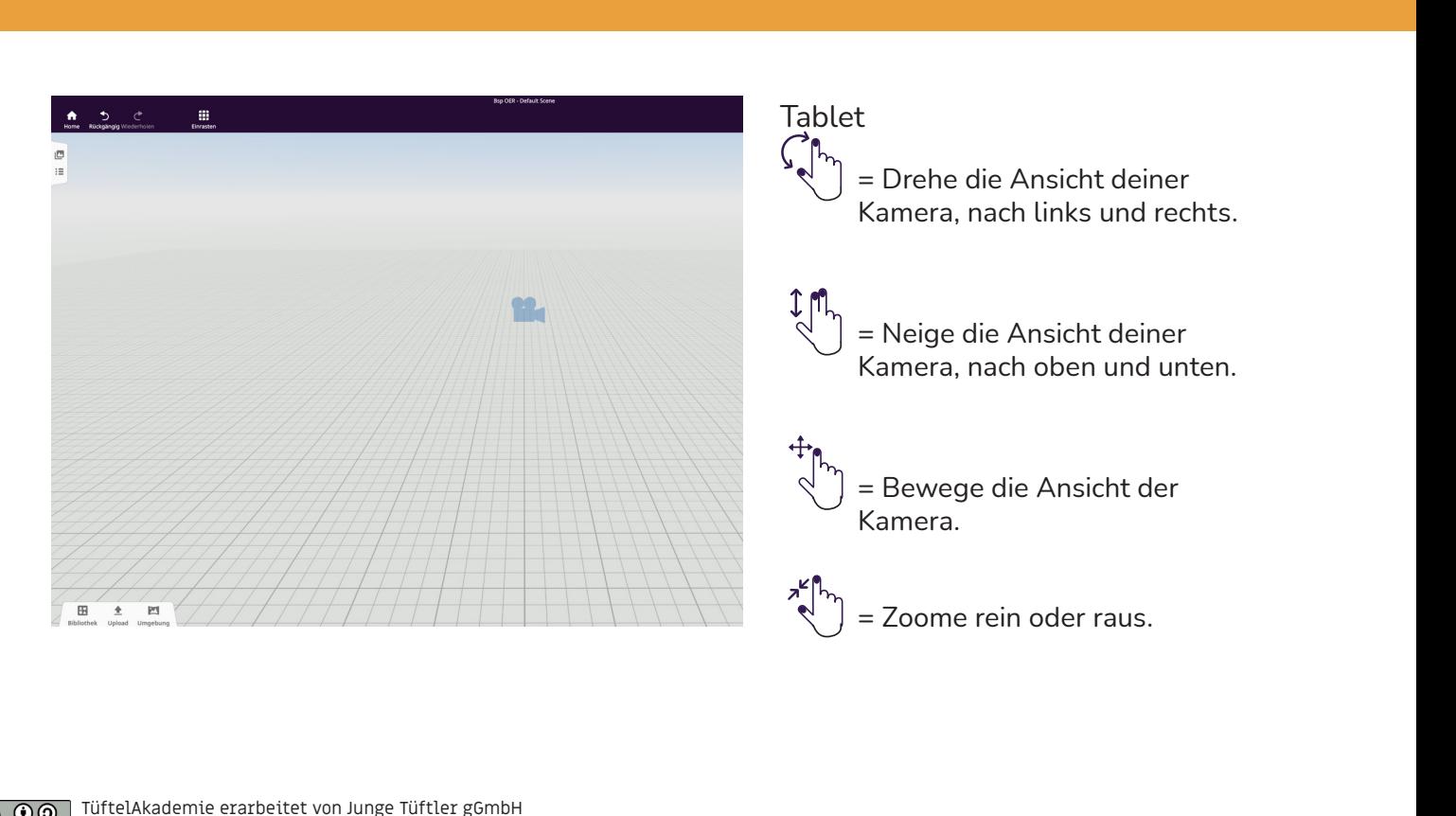

TüftelAkademie erarbeitet von Junge Tüftler gGmbH 00 **PLAY** MODE CC-BY-SA 4.0: https://creativecommons.org/licenses/by-sa/4.0/de

 $(cc)$ 

### **Grundlagen** | 8

## **Übung - Füge eine Umgebung hinzu.** Schwierigkeit:  $\bigstar \overleftrightarrow{\chi} \overleftrightarrow{\chi} \overleftrightarrow{\chi} \overleftrightarrow{\chi}$

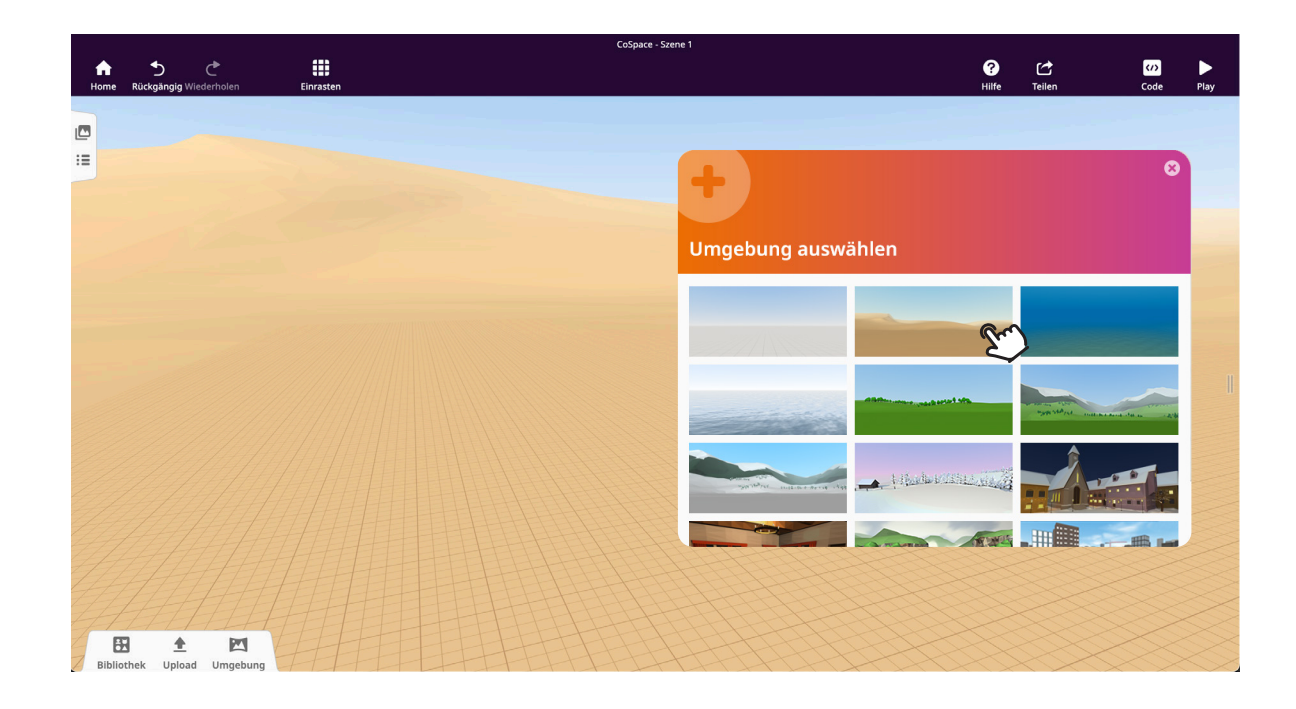

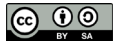

## **Lösung** Füge eine Umgebung hinzu.

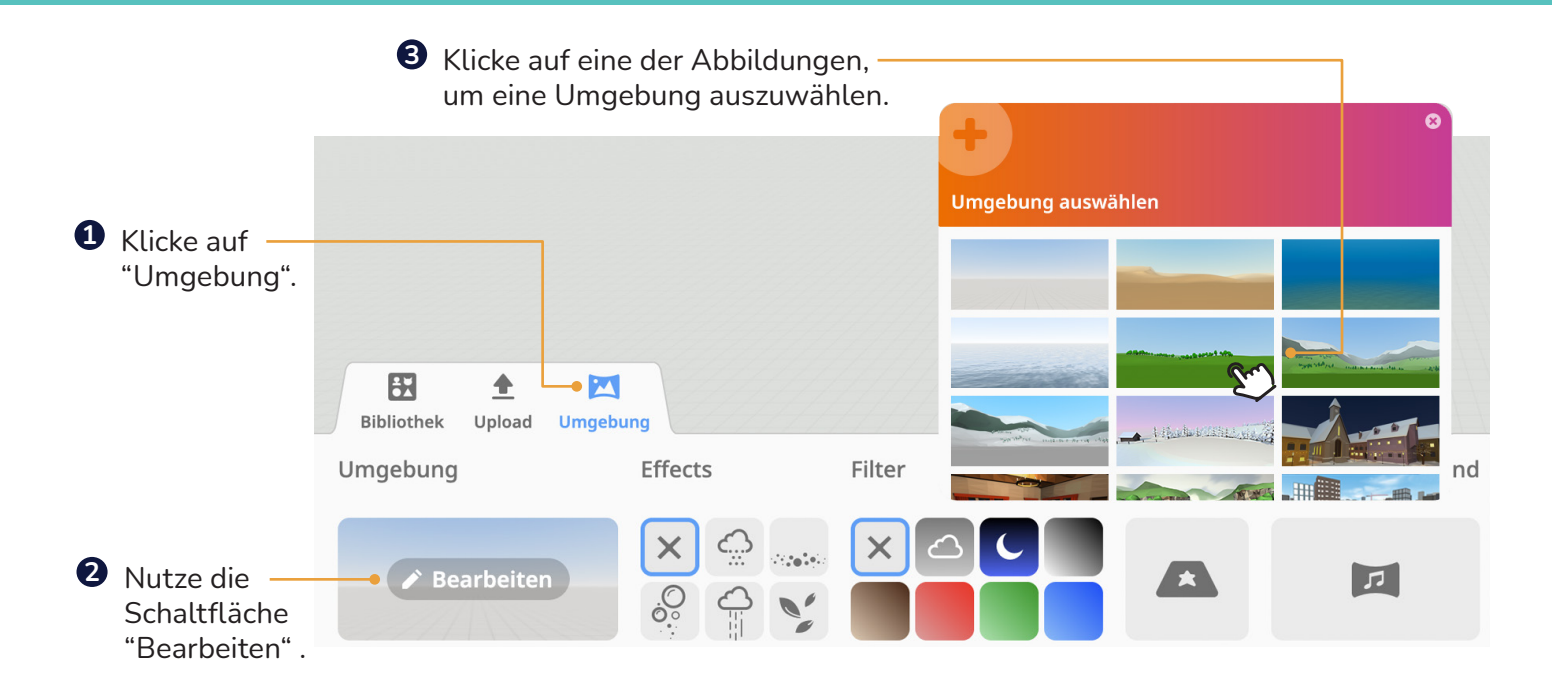

TIPP: Mittels Effects & Filter kann man diverse Lichtstimmungen erzeugen. Hiermit kannst du deine Szene unterschiedlich wirken lassen. (z. B. regnerisch = traurig/trübe)

TüftelAkademie erarbeitet von Junge Tüftler gGmbH  $\odot$ CC-BY-SA 4.0: https://creativecommons.org/licenses/by-sa/4.0/de

(cc)

## Ubung - Füge ein 3D-Objekt (Tier/Mensch) hinzu. **Grundlagen | 10** Schwierigkeit:  $\bigstar \overleftrightarrow{\chi} \overleftrightarrow{\chi} \overleftrightarrow{\chi} \overleftrightarrow{\chi}$

ø  $\equiv$  $\widehat{\bullet}$ ŵ 田  $\ddot{\phantom{1}}$ M Bibliothek Upload Umgebung 麻  $\ddot{\phantom{a}}$ 上上 Figuren Tion Gebäude  $\stackrel{\text{AB}}{\text{AB}}$ 8  $\bigoplus$ Natur Transport Gegenstände Crab Dolphin Fish Orca Shark Starfish Schwan Turtle Whale ch  $\alpha$ Bausteine Spezial Suche LAND WASSER LUFT

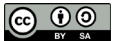

## **Lösung** Füge ein 3D-Objekt (Tier/Mensch) hinzu.

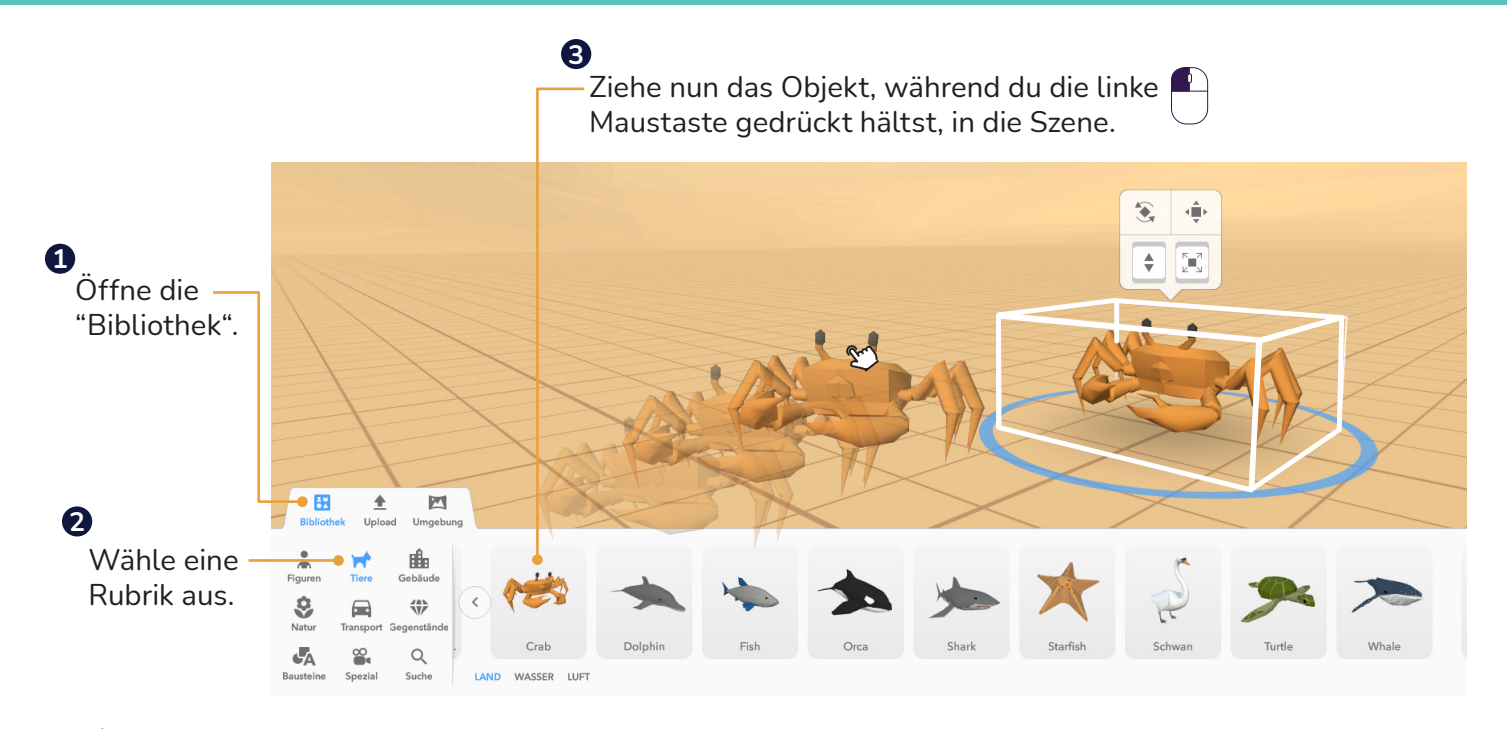

TIPP: Aktive Objekte werden dir mit einem weißen Kasten angezeigt.

## Ubung - Gib deiner Figur einen Namen. **Grauf der Genetzte Grundlagen | 12** Schwierigkeit:  $\bigstar \overleftrightarrow{\chi} \overleftrightarrow{\chi} \overleftrightarrow{\chi} \overleftrightarrow{\chi}$

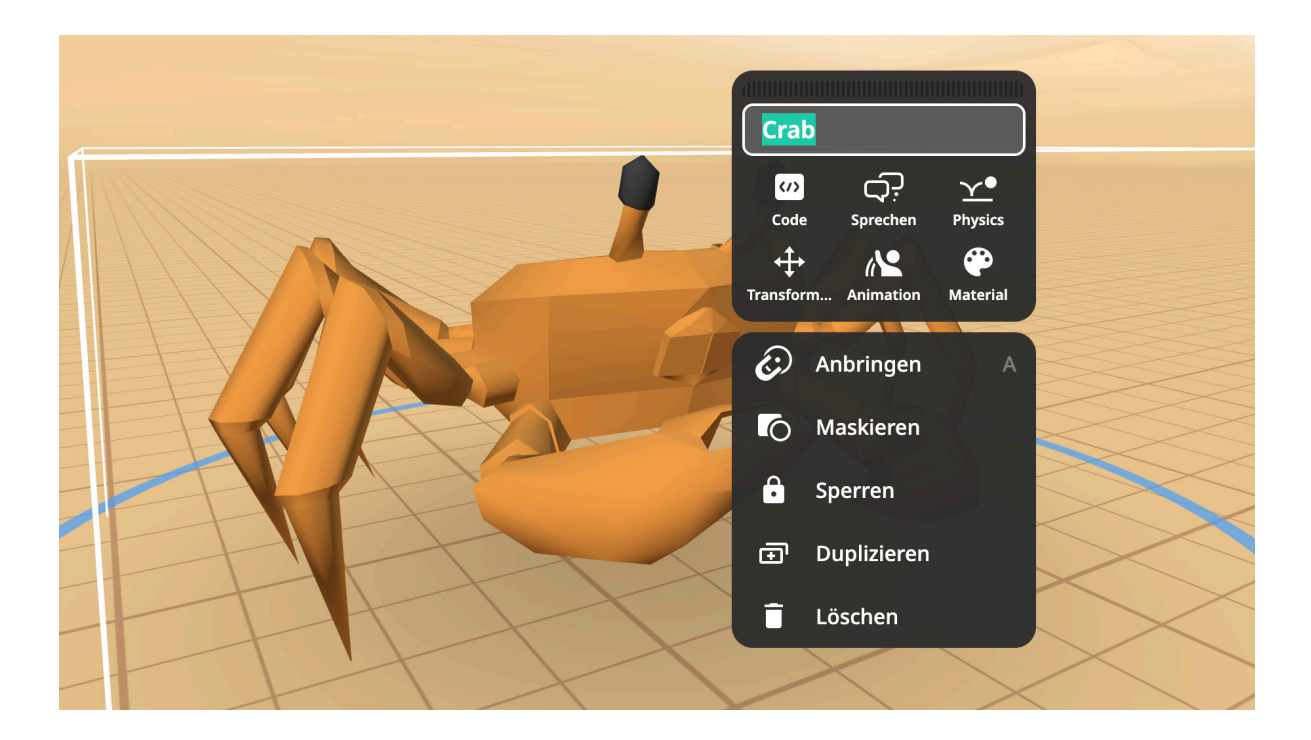

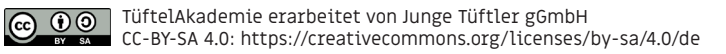

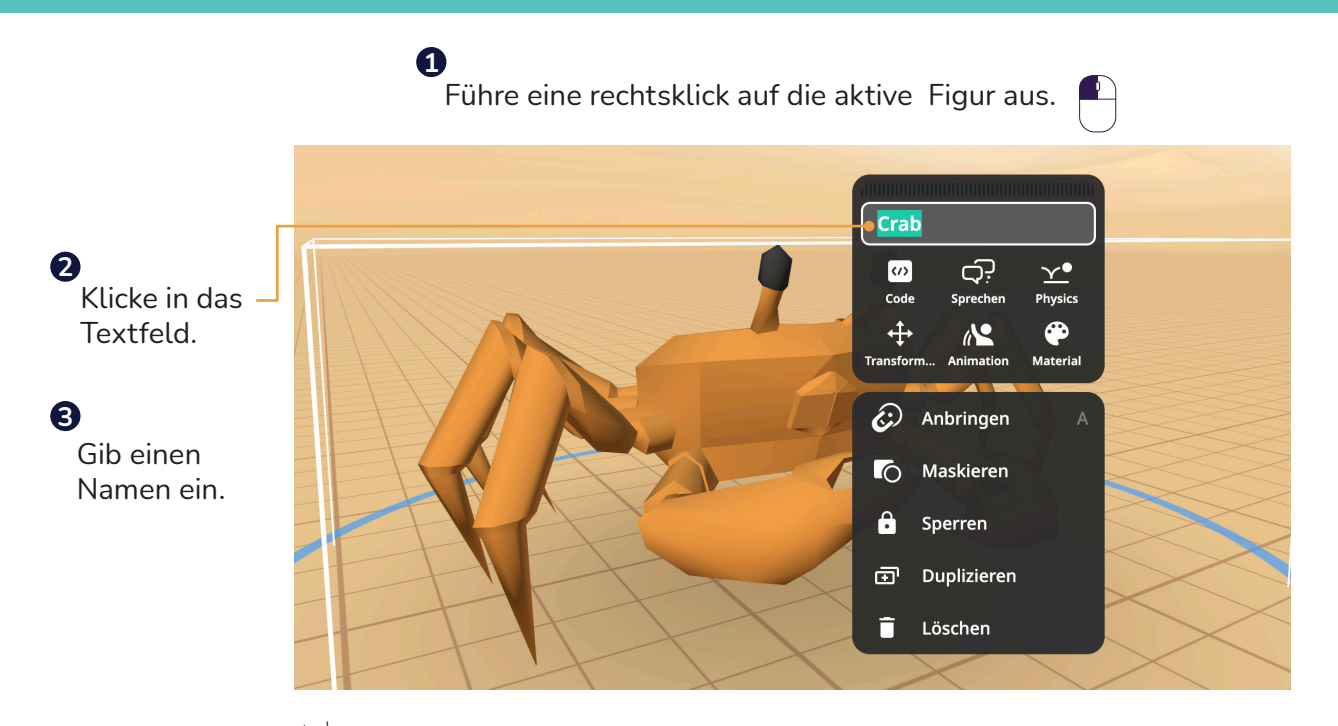

TIPP: Achte bei der Wahl des Namens darauf, dass er verständlich ist.

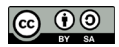

## Ubung - Positioniere und verändere deine Figur. **Grundlagen | 14** Schwierigkeit:  $\bigstar \overleftrightarrow{\chi} \overleftrightarrow{\chi} \overleftrightarrow{\chi}$

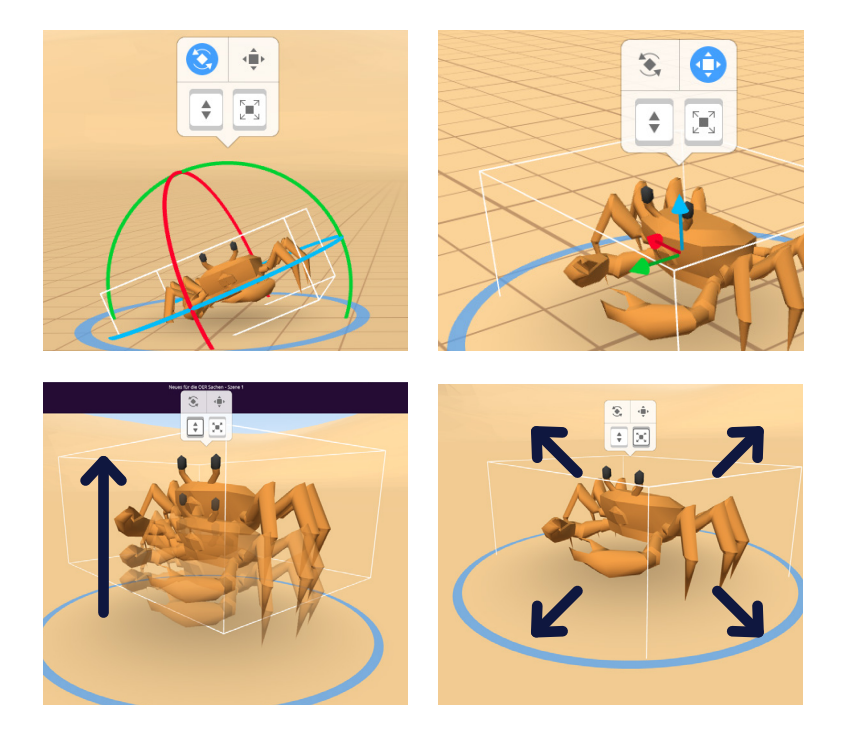

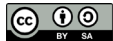

## **ERGS** Positioniere und verändere deine Figur. **Lösung**

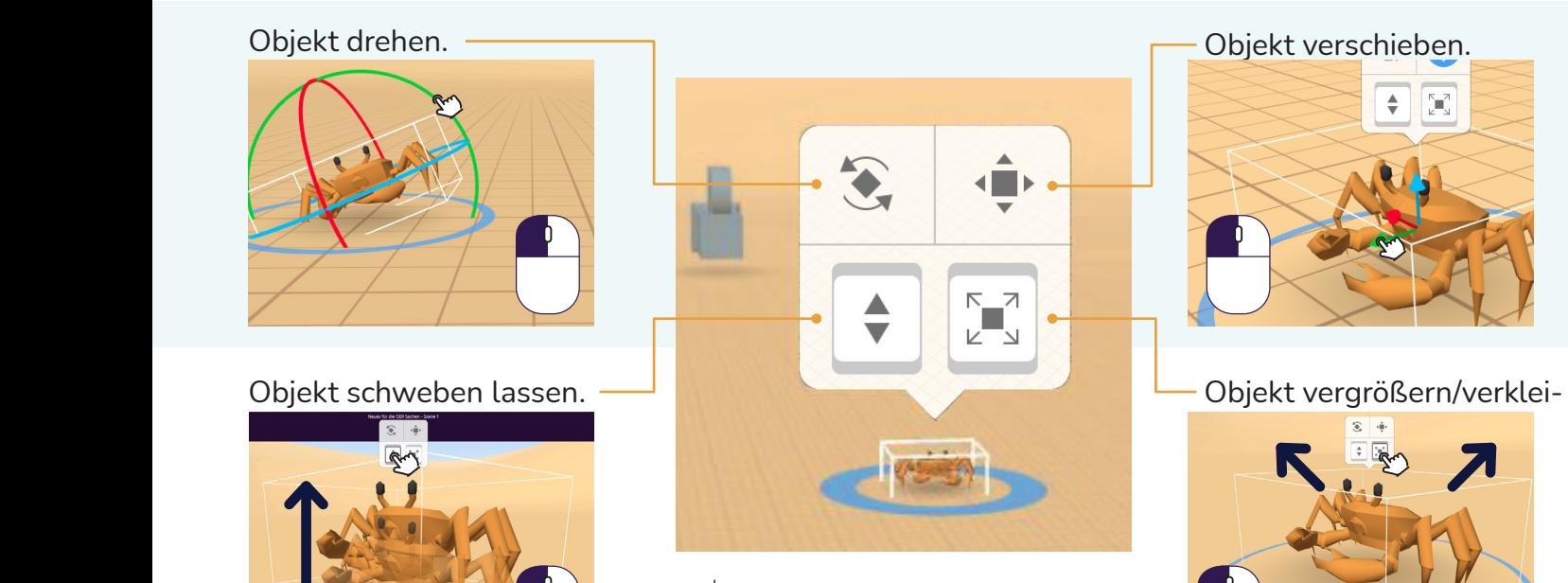

Bei einem Tablet nutzt du natürlich deine Finger.

 $\bigodot \bigodot$ 

TüftelAkademie | 1. Überarbeitung: Digital Literacy Lab CC-BY-SA 4.0: https://creativecommons.org/licenses/by-sa/4.0/deed.de

## **Übung - Lass deine Figur ohne CoBlocks tanzen. Grundlagen | 16** Schwierigkeit:  $\bigstar$   $\bigstar$   $\stackrel{\wedge}{\vee}$   $\stackrel{\wedge}{\vee}$

Crab <u>දා</u>  $\omega$  $\underline{\mathbf{Y}}$ Code Physics Sprechen  $\ddot{+}$ ⊕  $\Lambda$ Transformi... Animation Material (c) Anbringen O Maskieren  $\mathbf{a}$ Sperren **a** Duplizieren **Löschen** 

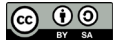

## **Lösung Grundlagen | 17** Lass deine Figur ohne CoBlocks tanzen.

### Animation

Dein Objekt kann verschiedene Animationen besitzen.

Diese kannst du hier, oder später mit deinem Programm aufrufen.

- **1 4** Mache einen Rechtsklick auf das aktive Objekt.
- Wähle dann die Schaltfläche **2** "Animation".
- Nun musst du noch eine der **3** vorgegebenen Animationen (hier Dance) auswählen.

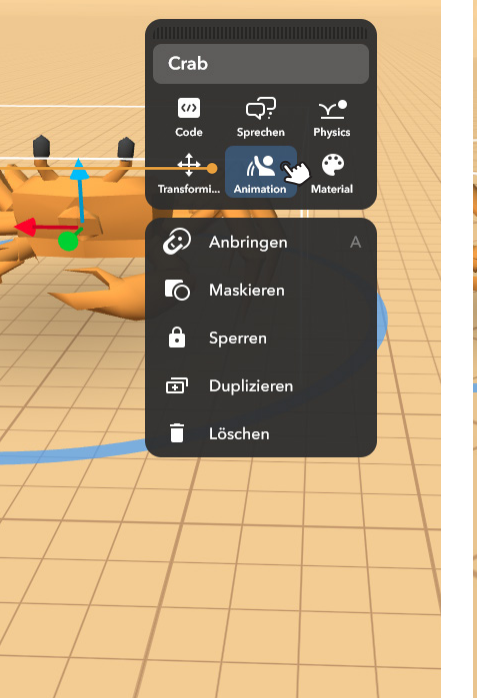

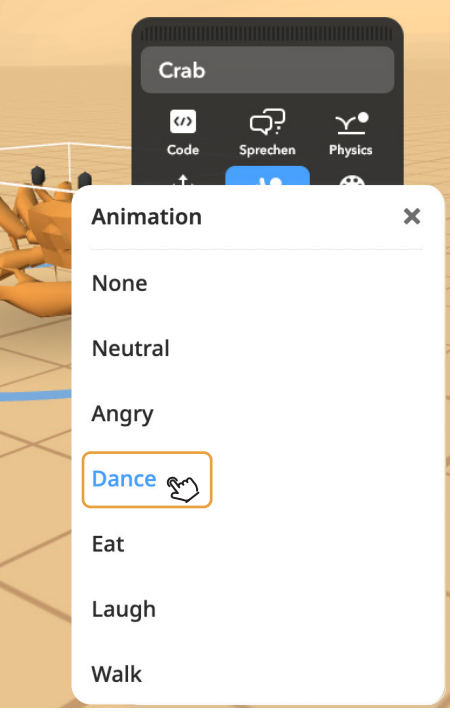

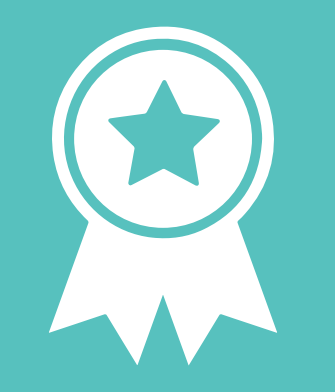

## **Glückwunsch!**

# **ERFOLG — Grundlagenexpert\*in**

## **Übung - Bau ein eigenes 3D Objekt (Gebäude/Fahrzeug). Grundlagen | 19** Schwierigkeit:  $\bigstar$   $\bigstar$   $\mathbb{X}$   $\mathbb{X}$

 $\prod_{\text{linear}}$ 

 $\sum$ Rückgängig Wiederbe

CoSpace 3 - Szene'

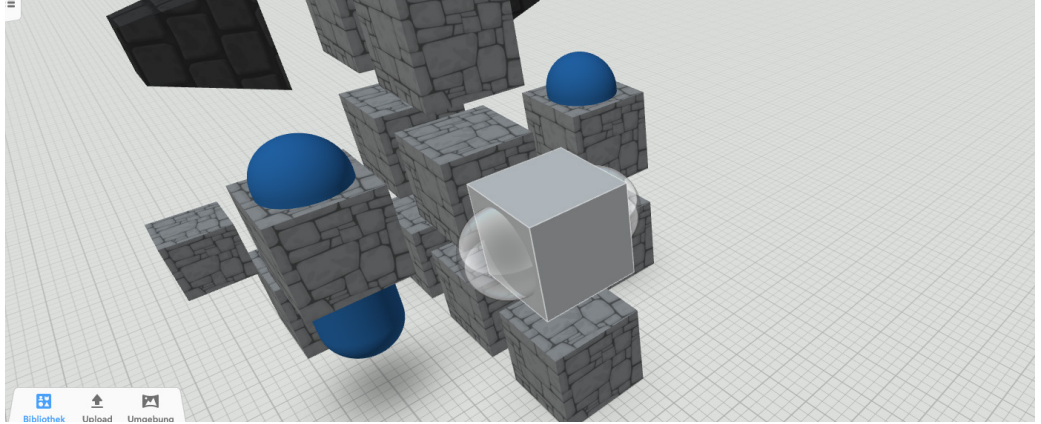

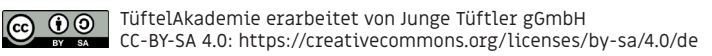

## **Lösung** Baue ein eigenes 3D Objekt (Gebäude/Fahrzeug)

**Grundlagen | 20**

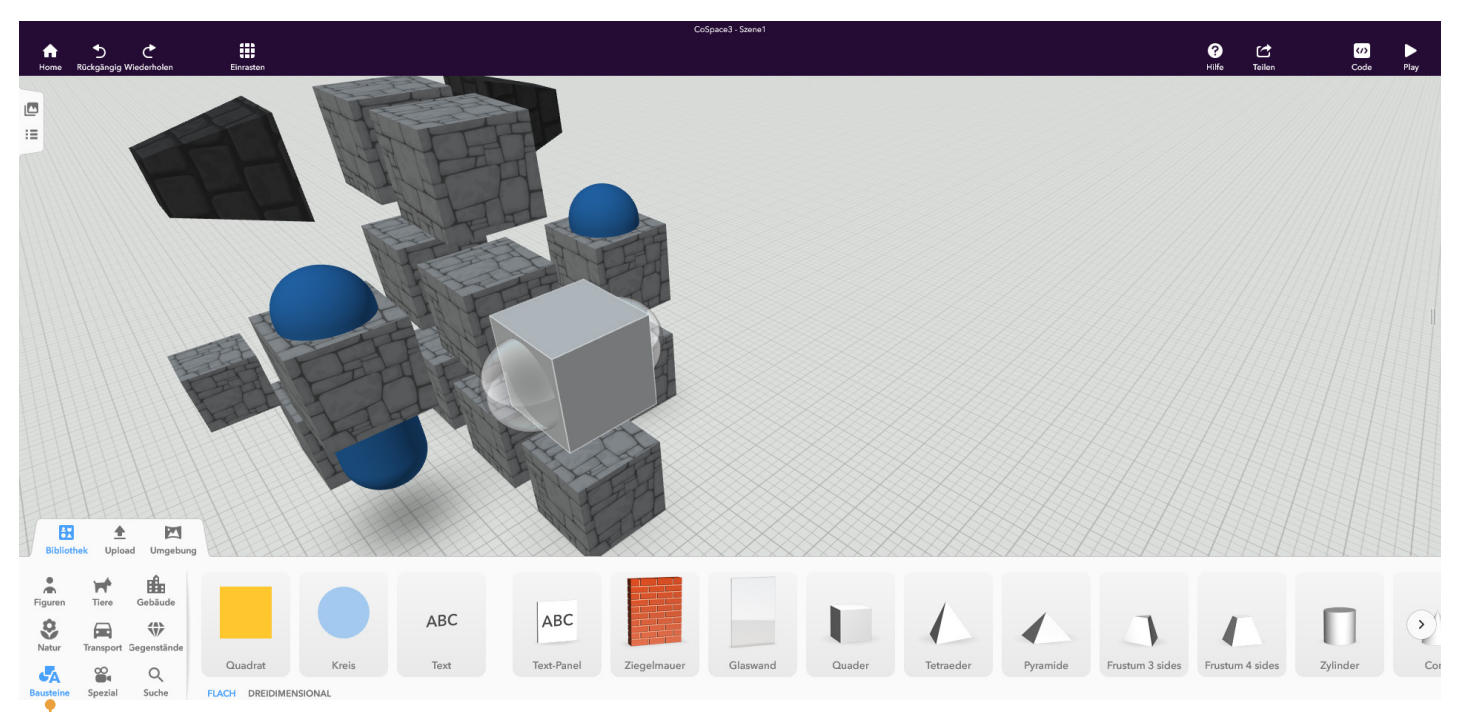

Wähle die Rubrik "Bausteine" und ziehe die Objekte, die du zum Bau benötigst, in deine Szene.

TüftelAkademie erarbeitet von Junge Tüftler gGmbH  $\frac{1}{\sqrt{2}}$ CC-BY-SA 4.0: https://creativecommons.org/licenses/by-sa/4.0/de

 $\left($ 

## **Übung - Gestalte dein 3D Objekt (Gebäude/Fahrzeug). Grundlagen | 21** Schwierigkeit:  $\bigstar$   $\bigstar$   $\mathbb{X}$   $\mathbb{X}$

Quader12 යැ  $\omega$  $\mathbf{Y}^{\bullet}$ Physics Code Sprechen  $+1$ Material Transformi € Anbringen  $\bullet$ Maskieren 8 Sperren 団 Duplizieren n Löschen

## **Lösung** Gestalte dein eigenes 3D Objekt (Gebäude/Fahrzeug).

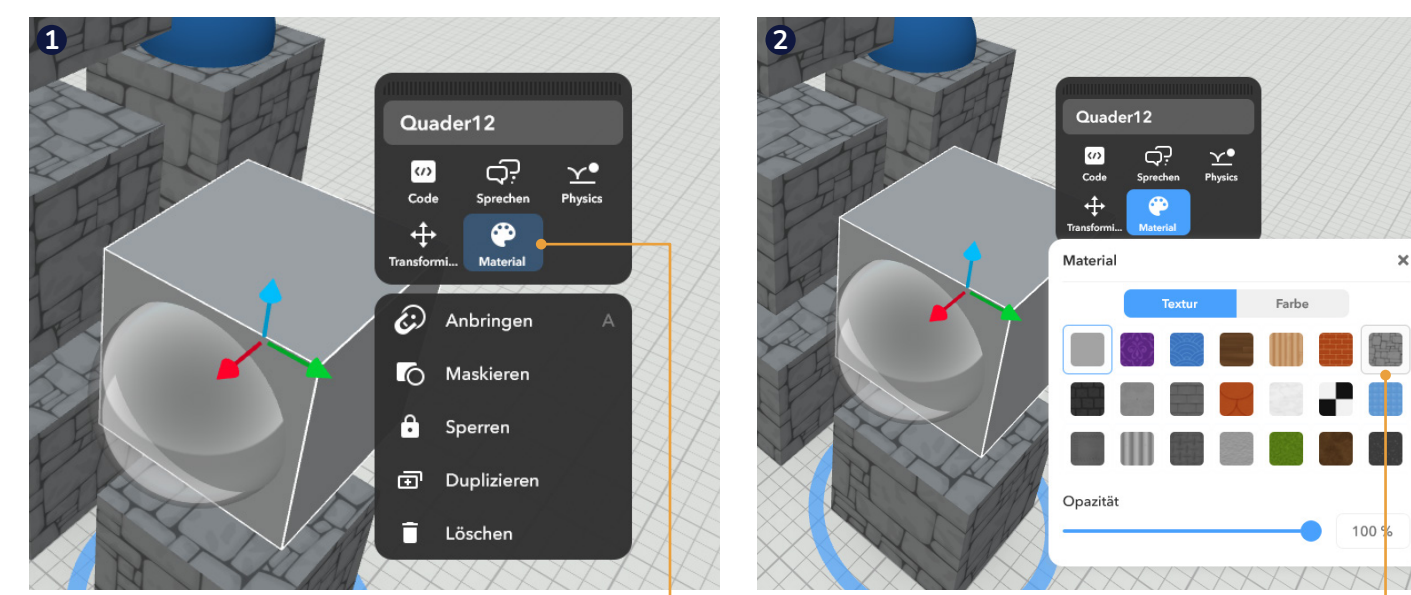

Farben/Texturen ändern

 $\overline{00}$  $(c)$ 

Klicke auf das Objekt und verwende die Schaltfläche "Material".

Danach wählst du nur noch eine Farbe oder Textur aus.

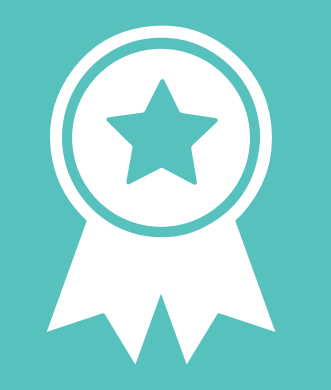

# **Glückwunsch!**

**ERFOLG — 3D Bauexpert\*in**

## **Übung - Programmiere deine Figur. Lass sie tanzen. Fortgeschritten | 24** Schwierigkeit:

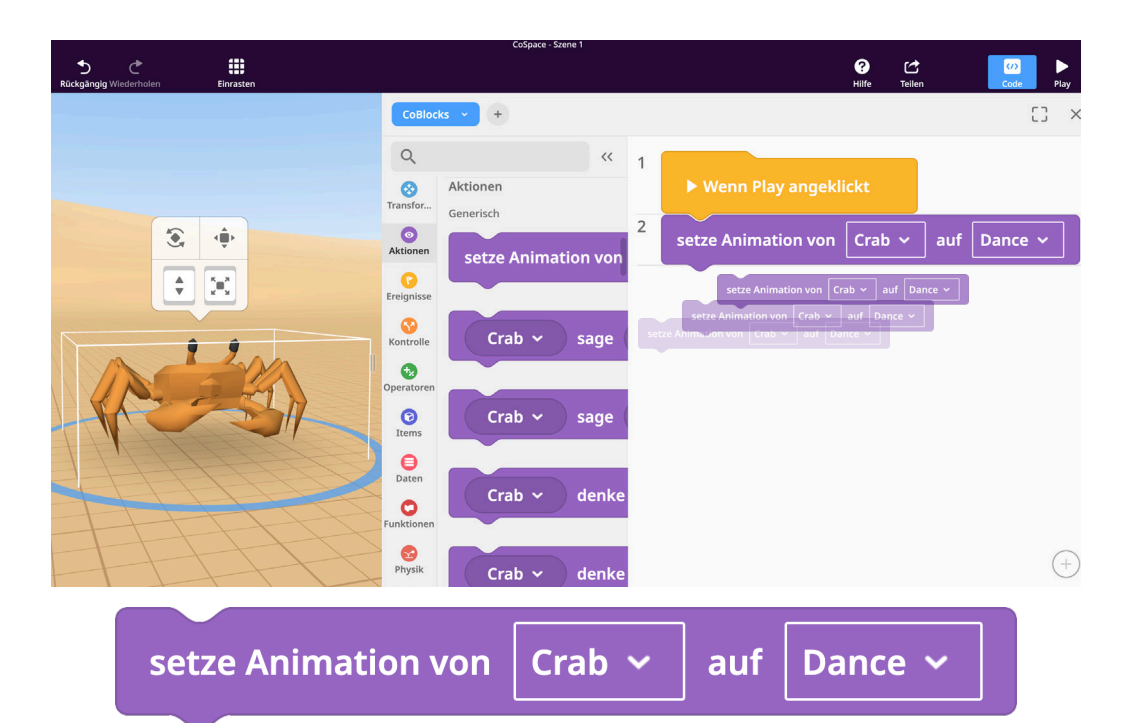

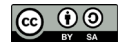

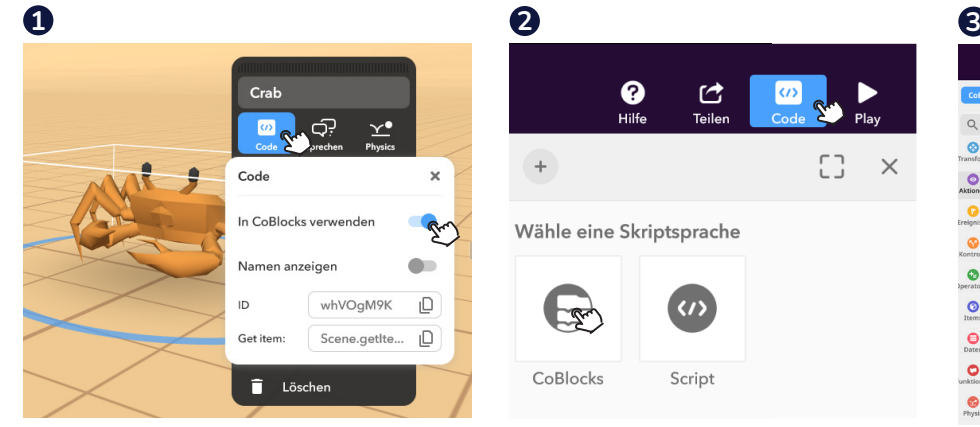

0 ぱ Teilen Hilfe  $\times$ Wähle eine Skriptsprache CoBlocks Script

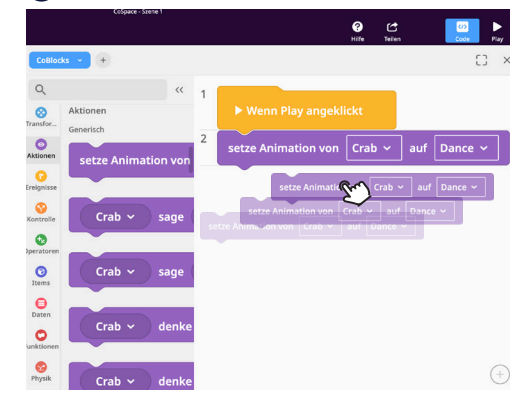

Aktiviere Objekte für CoBlocks.

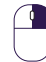

(cc)

Rechtsklick auf dein Objekt und die Schaltfläche "Code" auswählen.

Aktiviere dann den Regler "In CoBlocks verwenden".

Programmiereditor öffnen.

Wähle den Button "Code" in der oberen rechten Ecke

zunächst CoBlocks wählen.

Schreibe dein erstes Programm.

Die unterschiedlichen Befehle sind farblich gekennzeichnet.

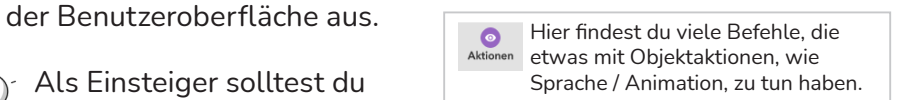

## **Übung - Lass deine Figur etwas sagen. Consumer System Containst Excellent Page of the Excel of Text** Schwierigkeit: ★★★☆☆

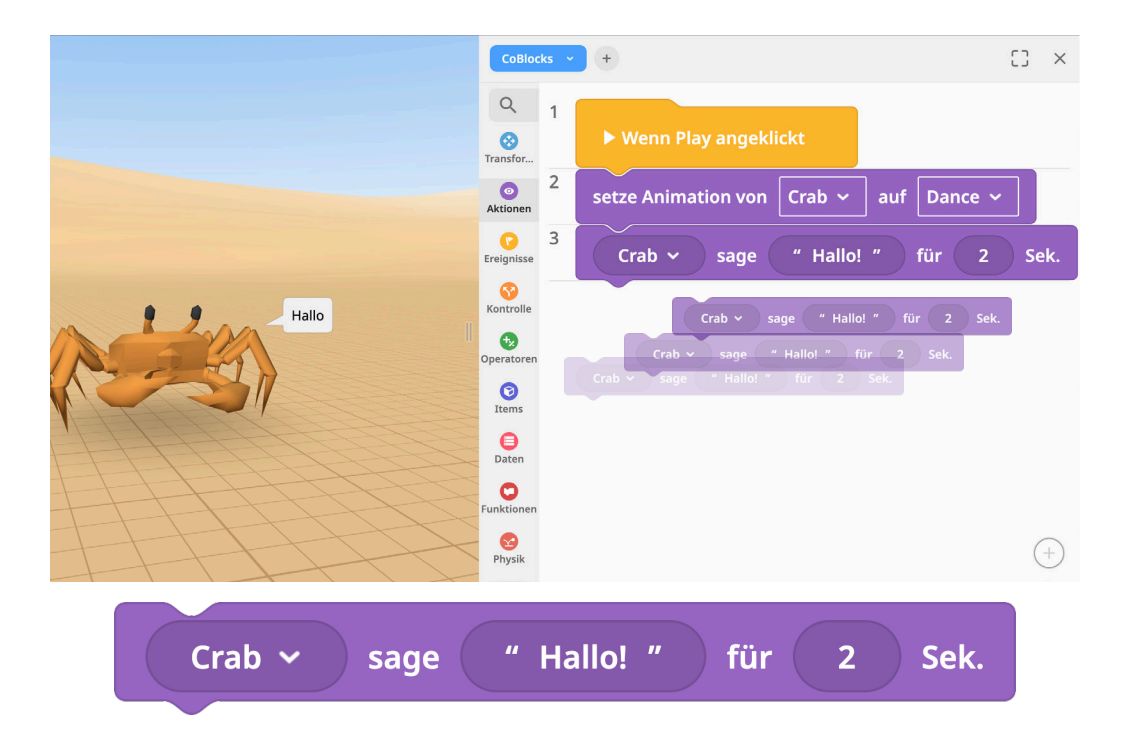

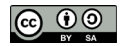

## **Lösung** Lass deine Figur etwas sagen.

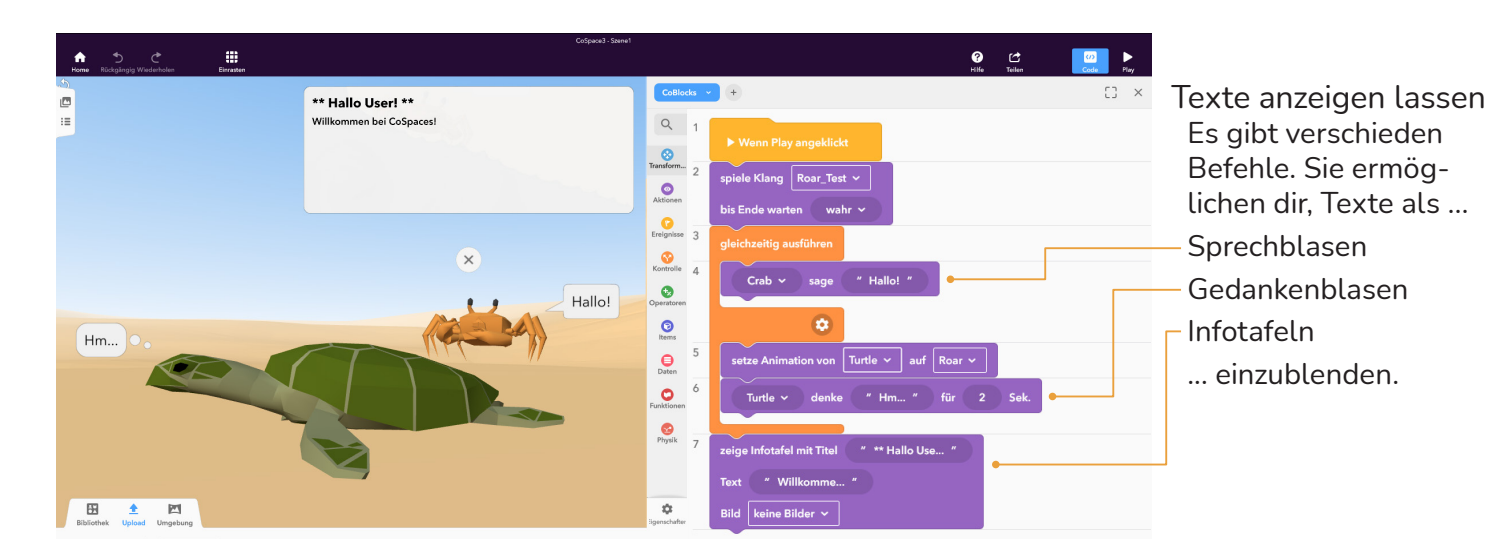

TIPP: Denke daran, dass du jedes deiner Objekt zunächst für CoBlocks aktiviere musst, (⋒ bevor du es programmieren kannst.

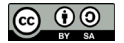

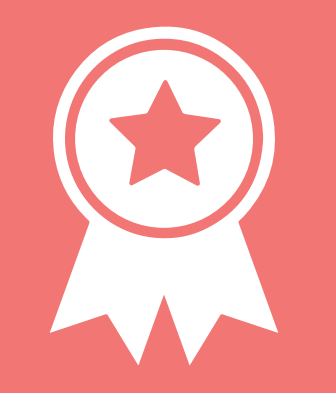

## **Glückwunsch!**

## **ERFOLG — Programmierexpert\*in**

## **Übung - Nimm deine Stimme auf. Example 20** Fortgeschritten | 29 Schwierigkeit: ★★★☆☆

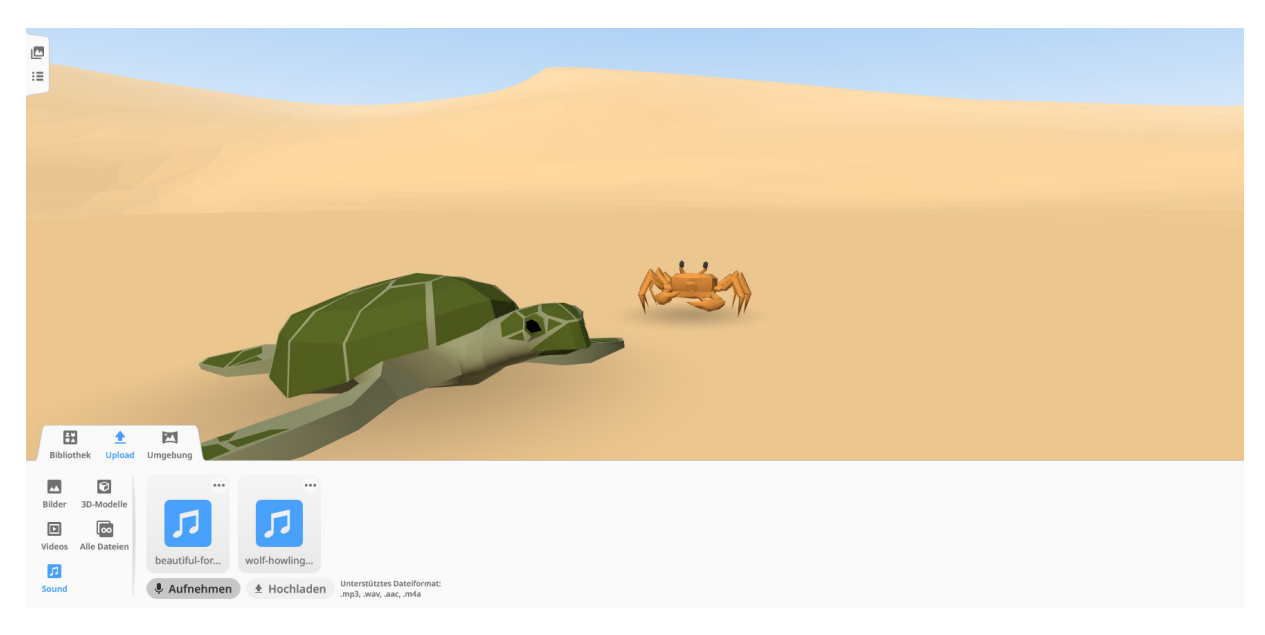

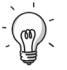

 $_{\rm (cc)}$ 

TIPP: Achte bei Tonaufnahmen daruf, dass du in einer ruhigen Umgebung bist. Außerdem solltest du vor und nach der Aufnahme jeweils 2 bis 3 Sekunden Puffer lassen, damit auch alles vollständig aufgneommen wird.

## **Lösung** Nimm deine Stimme auf.

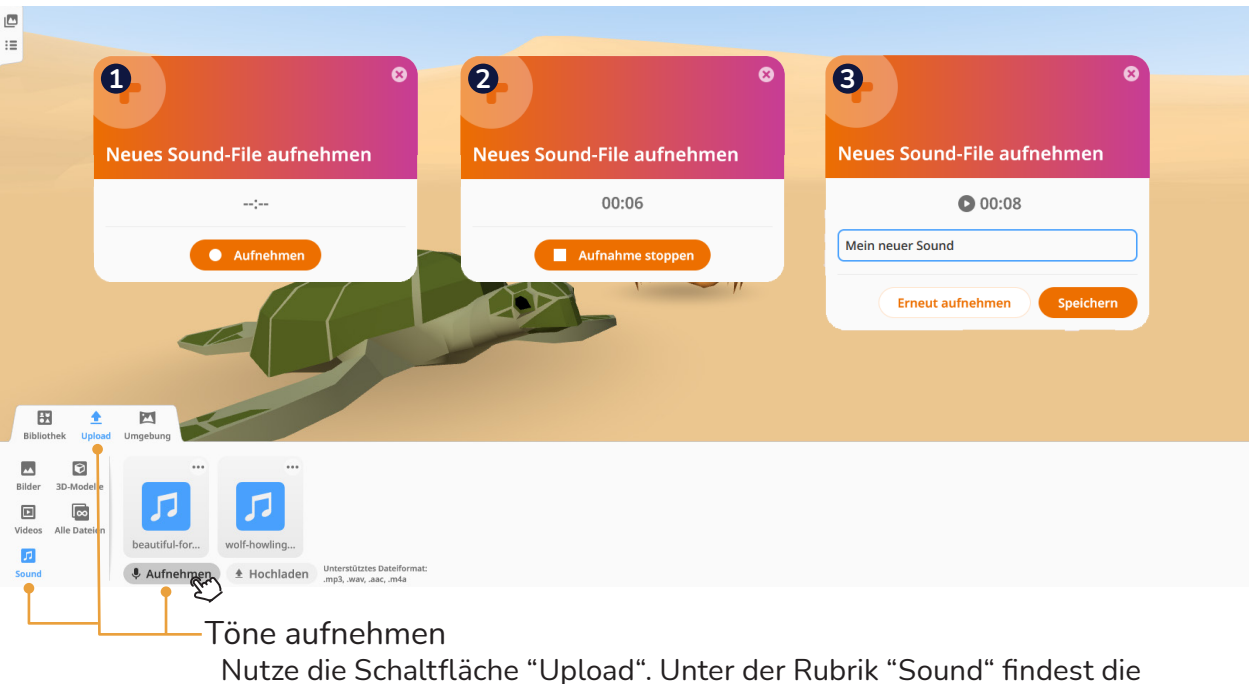

Möglichkeit deine Stimme oder andere Töne aufzunehmen.

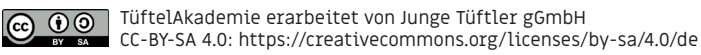

## **Übung - Lass eine Figur sprechen. Fortgeschritten | 31** Schwierigkeit: ★★★☆☆

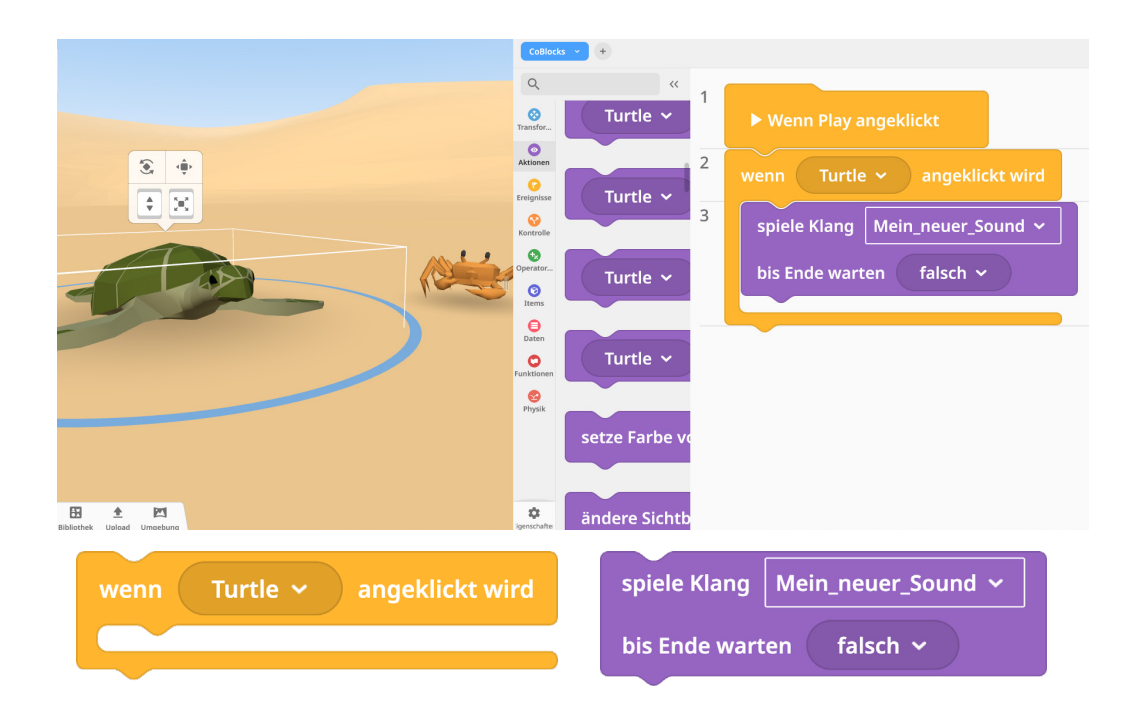

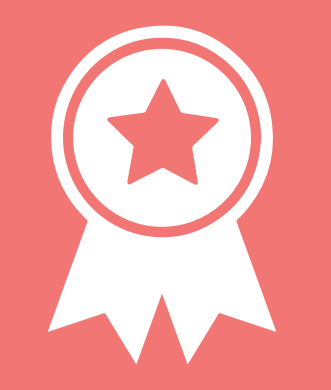

# **Glückwunsch!**

## **ERFOLG — Klangexpert\*in**